## Selection Project #2

In this project, I want you to emulate the Water Tower and Rowhouse lessons. In that lesson we took a picture, selected the sky (either using lasso & background eraser OR quick selection & delete), got rid of the old sky, and let our new sky show through.

You will need:

1)One, a beautiful background shot: beautiful sunlight, sunset, sunrise, rainbow, etc. 2)The other, a random picture that could use a better background. Ask me if you're not sure.

Proceed:

1)Open up your beautiful, replacement background in Photoshop.

2)Then, open up your random picture in Photoshop.

3)Using your move tool, click on the random picture and move the cursor over your beautiful background shot. When the picture changes, drag and drop the random pic in place. It should now show both pics in the layers box.

4)Now it's time to select the sky in the random picture and delete it, letting the new sky shine forth!

Worth 40 points - place in the share as: New Sky/Student Name

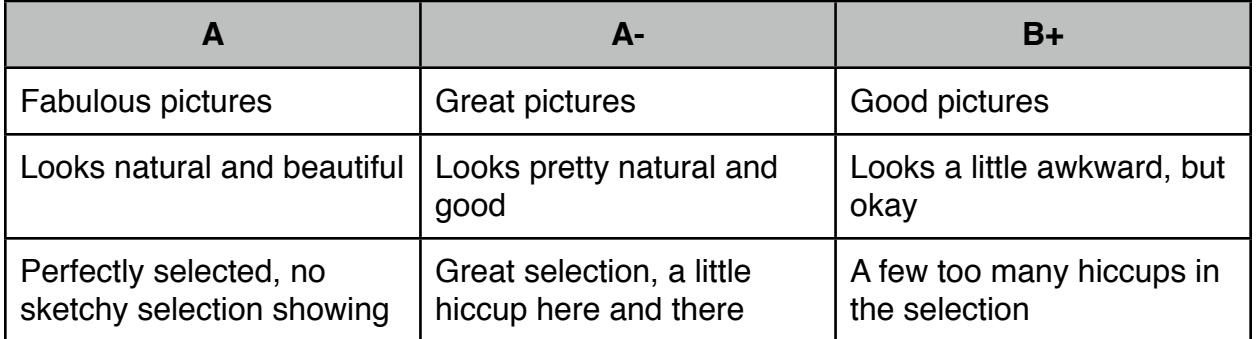

What makes a fabulous picture? Just ask in class, but we're looking for a picture that needs a little beautifying. Your job is to make the ordinary fabulous. Enjoy!

DUE FEBRUARY 3rd